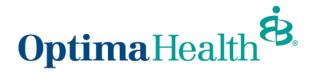

## **Group Details Page Overview and Navigation**

On the Group Details page, you can:

- view high level group information
- view group demographics
- engage in enrollment tasks
- 4. approve transactions
- 5. view enrollment insights
- view group contacts, including benefits administration, billing, and general contacts
- 7. view employee classes
- 8. view a list of members
- 9. add a new subscriber
- 10. modify existing subscriber information (by clicking the **Actions** arrow at the far right of the row)

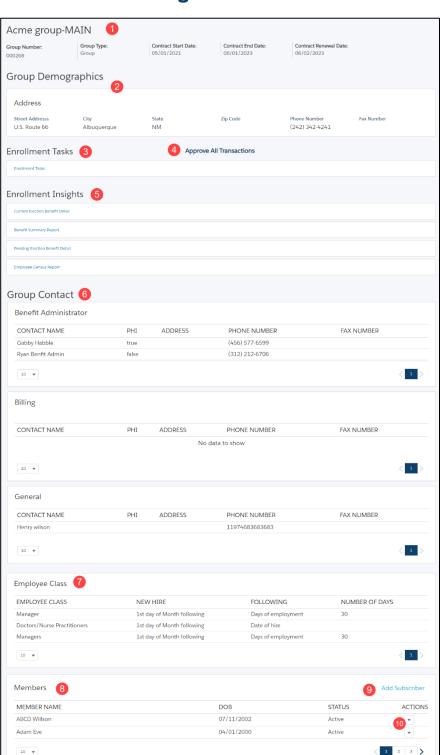